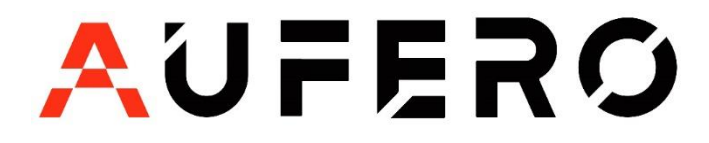

## **AUFERO LASER 1 Driver issues (WIN7/8)**

**Resolution for Driver issues on ESP MCU Espressif CDC Device Error.**

**Please connect your Aufero Laser 1 to the computer and power ON the machine making sure the homing cycle is complete.**

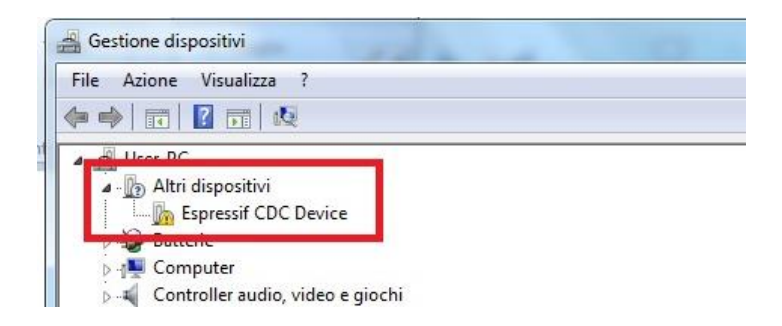

Applicable to WINDOWS 7 and Windows 8 ONLY

## **Visi[t https://zadig.akeo.ie/](https://zadig.akeo.ie/)**

Navigate lower on the page and click The download button

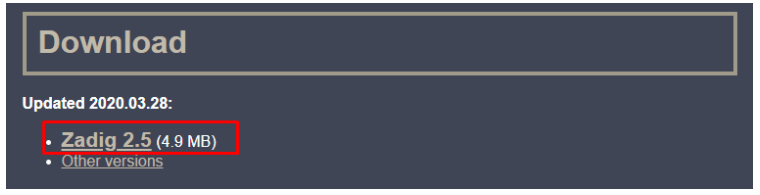

- Once download is complete, please run the application with Administrator Rights
- Once open select List All Devices from the menu Options.

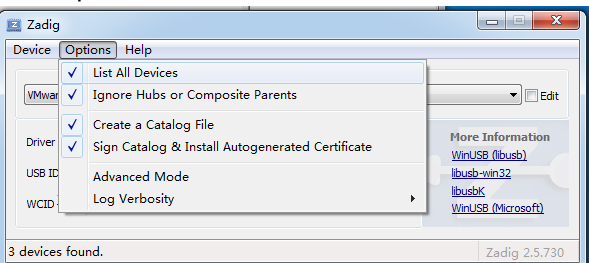

## *Wait for the refresh*

• Select Espressif CDC Device (Interface 0) from the drop-down list

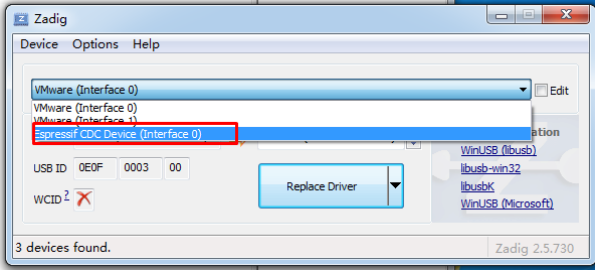

• Select USB Serial (CDC) from the list of drivers available, click the Install Driver button, and wait for the installation to complete.

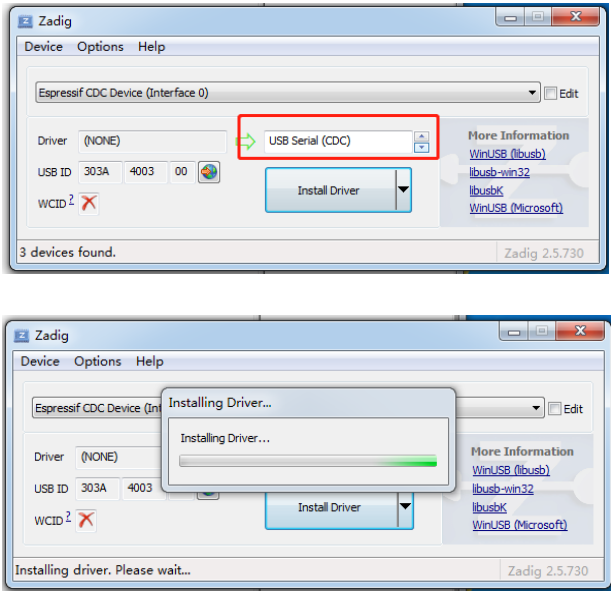

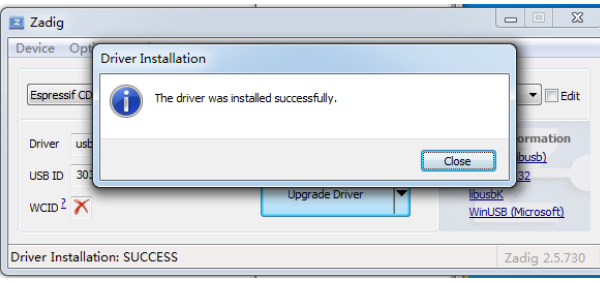

- When you're done, you can close the Zadig software
- The New Espressif CDC Device (Interface 0) (COM X) port in Device Manager. Note the COM number might be different in your machine

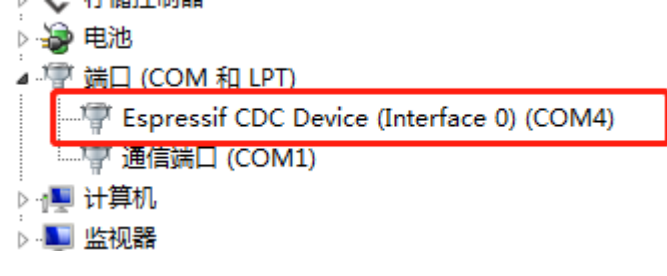